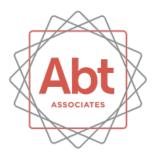

# Using Stata to Create Interactive Maps

Ali Lauer and Austin Nichols July 27, 2017 Stata Conference

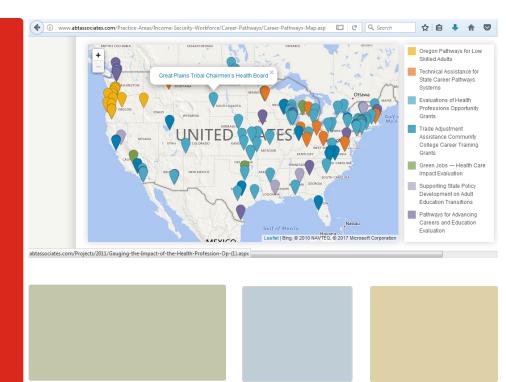

#### Contents

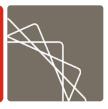

- Standard maps in Stata
  - twoway command
  - shp2dta command
  - Geographic analysis
- Interactive Maps
  - file command
  - Javascript and JSON objects for the web

#### twoway

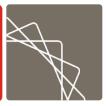

- Maps can be constructed in Stata using twoway commands
  - Built-in command
  - Available in secure environments
- Use polygon "shape file" dataset
  - twoway area
  - Options: nodropbase cmiss(no) yscale(off) xscale(off)
- Separated by || or set off by (), as in any graph

#### Map Types:

- Choropleth: use multiple calls to area each with if qualifiers to build a choropleth
- Point Data: use scatter to superimpose point data

# shp2dta

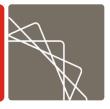

- shp2dta command converts various shapefile formats into Stata data
  - User-written command by Kevin Crow, freely available through SSC Archive
  - Shape file (coordinates file) contains \_X (longitude), \_Y (latitude), and ID (shape identifier) variables
  - Data file has info on each shape

.shp .dbf shp2dta → • Shape file

2 Stata datasets:

- Data file

#### Example – Mapping Census Tracts

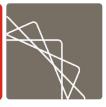

- Map of Census tracts in Delaware, with one county highlighted
- Download the shape file from Census Bureau
  - Publically available data
- Convert to a Stata dataset using shp2dta command
- Map using twoway command

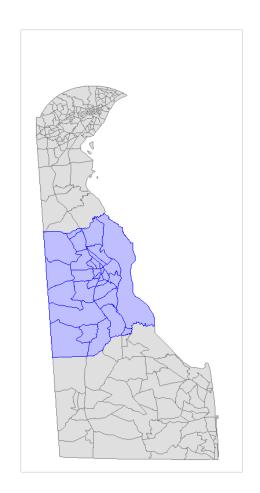

#### Delaware example

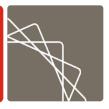

- Get shapefile, unzip and convert
  - zipped tract shapefiles <u>www.census.gov/cgi-bin/geo/shapefiles/index.php?year=2016&layergroup=Census+Tracts</u>) or via FTP:

```
copy ftp://ftp2.census.gov/geo/tiger/TIGER2016/TRACT/tl_2016_10_tract.zip tl_2016_10_tract.zip unzipfile tl_2016_10_tract.zip shp2dta using tl_2016_10_tract, data(d10) coord(c10)
```

#### Draw map

```
use c10, clear
```

merge m:1 \_ID using d10

twoway area \_Y \_X if ALAND>0, nodropbase cmiss(n) fi(25) col(gray)||area \_Y \_X if COUNTYFP=="001" & ALAND>0, nodropbase cmiss(n) fi(25) col(blue) leg(off) ysc(off) yla(,nogrid) xsc(off) graphr(fc(white)) xsize(4) ysize(8)

# Why use twoway?

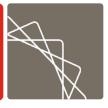

- This approach can also be automated by user-written commands spmap or tmap, but these commands do not admit the full complement of twoway options and possible overlays.
- twoway allows user to add arbitrary graphs on top of your map, reposition shapes, draw curves or arrows or text boxes. Change coordinates, rotate, customize legends.

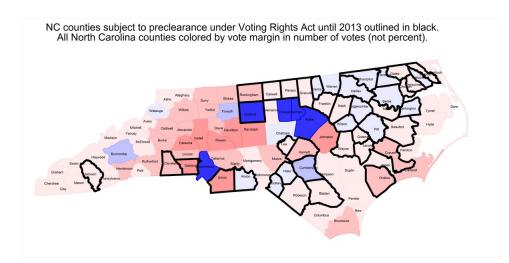

# Career Pathways example

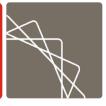

- Easy to add a scatter of point data on top of the area "shape" map.
- Suppose we have lat/lon for a bunch of sites where we are doing work (on Career Pathways here).
- Dataset cp.dta looks like:

## Career Pathways example

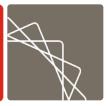

#### Use a map, add the scatter:

```
. u http://pped.org/usa
. keep if !inlist(_ID,56,1,13)
(4,772 observations deleted)
. merge using cp
```

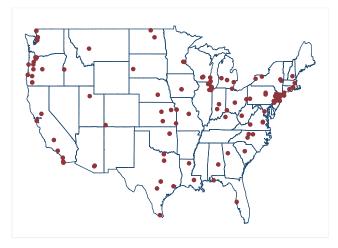

(note: you are using old merge syntax; see [D] merge
for new syntax)

```
. line _Y _X, cmiss(n)||sc v2 v1, leg(off) xla(-124/-71) yla(,nogrid) ysc(off) xsc(off) graphr(fc(white))
```

# Why use Stata for your maps?

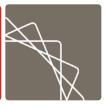

- Advantages
  - Avoid using multiple programs
  - Allows for complicated spatial analysis before or after making your map
  - Easy to customize calculations
- Implications of new features in Stata 15
  - Transparency in graphs
  - Spatial autoregressive models (SAR)
  - Improvement for Java plugins

# Further advantages of Stata

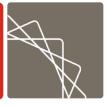

- Manipulation of data that is not possible in other mapping-specific applications
- Change the projection
  - convert lat/lon into different y and x coordinate system e.g. using geo2xy by Robert Picard (on SSC).
- Smooth geographic data as a pre-processing step,
  - Using built-in commands, such as methods from twoway contour
- Use predictions from SAR models spregress, spivregress, etc. newly available in Stata 15 and described in the [SP] manual. Geographic regression output can be added to maps.

# Further advantages of Stata

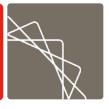

- There are many other handy downloadable packages, e.g. gpsbound, geocode, traveltime (findit will find these and others online):
- T. S. L. Brophy, R. C. Daniels, and S. Musundwa. 2015. Importing & verifying geographical info. from a shapefile. SJ 15(2):523--536
- Includes gpsbound, to check whether the GPS coordinates lie within the bounds of a polygon demarcated in the shapefile.
- A. Ozimek and D. Miles. 2011. Geocoding and generating travel time and distance info. SJ11(1):106--119.
- Has programs to assign latitude and longitude (geocode) as well as driving distances and travel times between points using Google Maps (with an API key).
- Approaches using Google Maps need occasional updating as Google changes their API and whole architecture on a whim, frequently.

# Another kind of advantage

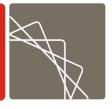

- Create custom maps by computing distances between datasets
  - Second dataset is a shapefile of polygon vertices used in mapping
  - Want to find the distance of points in the first datasets, to shapes in the second

#### Minnesota example

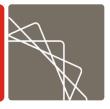

For example, suppose we have a dataset mnch with locations of charter schools and a dataset mnlakes of lake boundaries, and we want to find the nearest lake to each school. Distance calculation is done here by vincenty (on SSC), but could also be calculated by hand using any formula one prefers:

```
use http://pped.org/mnch, clear
local n=_N
g double m=.
merge using http://pped.org/mnlakes
qui forv i=1/'n' {
    vincenty lat lon y['i'] x['i'], v(d)
    su d, meanonly
    replace m=r(min) in 'i'
    drop d
    }
```

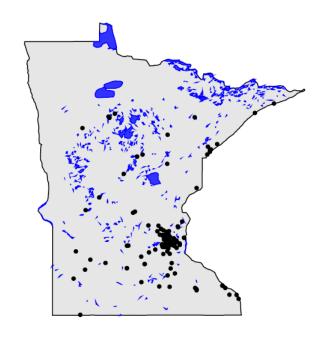

#### Hospitals example

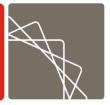

 Or suppose we want to know if new cardiac capacity is added far from existing capacity (improving access) or near existing capacity (duplicative provision that can lower average quality):

https://www.ncbi.nlm.nih.go v/pmc/articles/PMC393833 1/figure/F1/

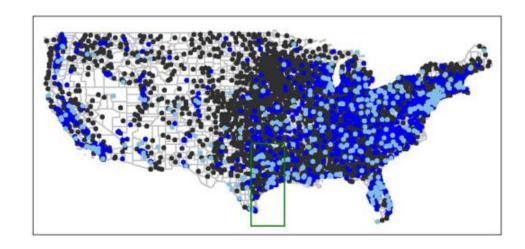

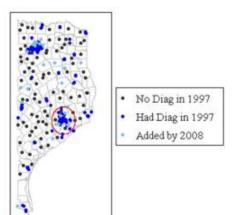

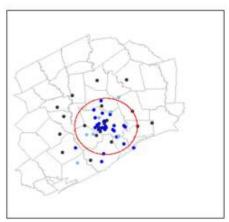

# Interactive Maps

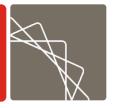

You can make any map in Stata as a twoway graph, except interactive maps for the web

- Use file command to write JSON files:
  - short for JavaScript Object Notation
  - JavaScript object (collection of data) in text form
  - Data can be sent to or received from browsers, and saved for serving on browsers
- Integrate JSON file with open-source map tools such as Leaflet to create interactive maps for the web

#### Interactive Maps

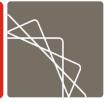

 A minimal object is open curly brace, name:value pair in double quotes, end curly brace, like

```
{ "name":"value" }
```

But you can write arrays [{},{}] in a value to encode a whole dataset:

```
{"authors":[
    { "firstName":"Ali", "lastName":"Lauer" },
    { "firstName":"Austin", "lastName":"Nichols" }
    ]}
```

Or put lat/lon pairs, with data corresponding to those points, in the JSON file:

```
markers = [
{
"name": "Peru",
"url": '<a href=http://www.politicasensalud.org/blogpolsalud/ target=_blank>Partners for Health Reform plus;
Health Policy Reform</a>',
"lat": -9.099697113037109,
"lng": -74.39474487304688
},
```

# Many off-the-shelf .js maps

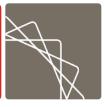

- Once you have your map data in JSON form, can program the interactive map in Javascript, or use one of many off-the-shelf options e.g. Leaflet/OpenStreetMaps.
- Can also write out all the code from Stata, with file again. Or just use a text editor.

```
var map = L.map( 'map', { center: [20.0, 5.0], minZoom: 2, zoom: 2 })
L.tileLayer( 'http://{s}.tile.openstreetmap.org/{z}/{x}/{y}.png', {
    attribution: '© <a href="https://www.openstreetmap.org/copyright">OpenStreetMap</a>',
    subdomains: ['a', 'b', 'c']
}).addTo( map )
var myURL = jQuery( 'script[src$="leaf-demo.js"]' ).attr( 'src' ).replace( 'leaf-demo.js', '' )
var myIcon = L.icon({
    iconUrl: 'pin24.png', iconRetinaUrl: 'pin48.png', iconSize: [29, 24], iconAnchor: [9, 21], popupAnchor: [0, -14]
})
for ( var i=0; i < markers.length; ++i ) {
    L.marker( [markers[i].lat, markers[i].lng] )
    .bindPopup( '<b>' + markers[i].name + markers[i].url )
    .addTo( map ); }
```

# GHS map example

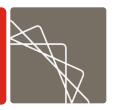

That code produces this map:

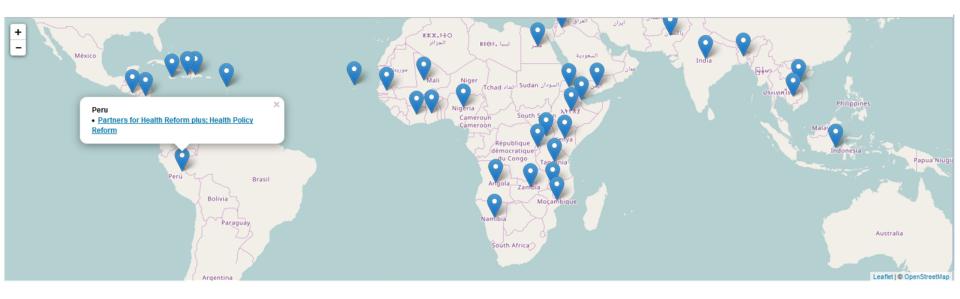

## Mapping America's Futures

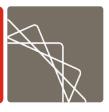

- Custom map with code at <a href="https://github.com/UrbanInstitute/mapping-americas-futures">https://github.com/UrbanInstitute/mapping-americas-futures</a> also uses the same idea, really, writing out JSON files with data that is manipulated with a relatively short Javascript program.
- But more complicated examples will have a lot more data in the JSON, and probably map polygons saved as data as well, not just markers.

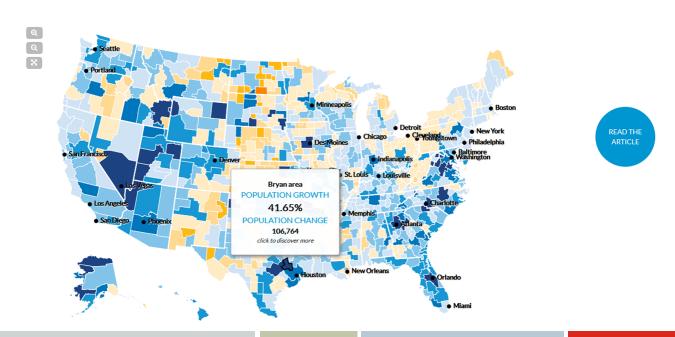

#### **Options**

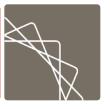

If you don't want to build your own cool shapefile in Javascript written out from Stata via **file**, there are literally hundreds of free map utilities on github that can make wonderful maps using a JSON file.

#### **TILESPLASH**

A light and quick nodejs webserver for serving topojson and mapbox vector tiles from a postgis backend. inspired by Michal Migurski's TileStache. Works great for powering Mapbox-GL-based apps like this:

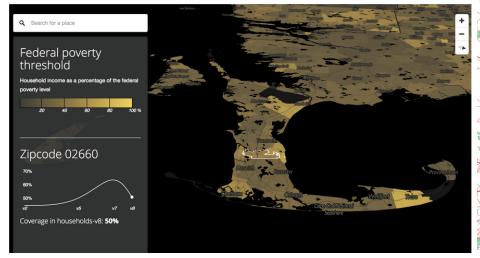

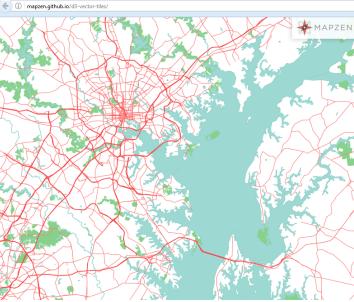

#### Career Pathways example redux

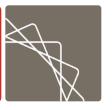

- Remember the Career pathways map from earlier? Easy to turn it into an interactive web map.
- Just need JSON with info like:

var CareerPathwaysCities = { features: [ { geometry: { coordinates: [-95.992775,

36.153982], }, properties: {GranteeProgram: [{ link:

"http://abtassociates.com/Projects/2011/Gauging-the-Impact-of-the-Health-

Profession-Op-(1).aspx", name: "Community Action Project of Tulsa County Inc.",

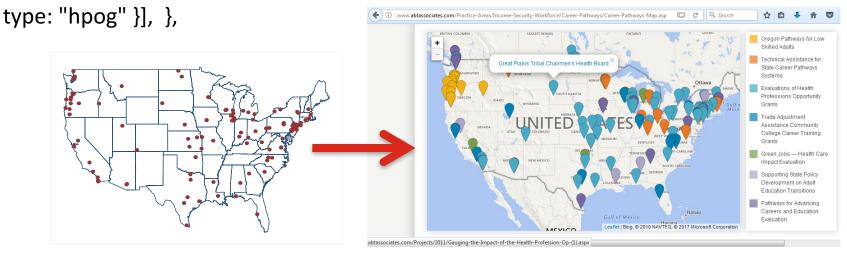

# Thank you!

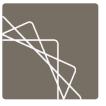